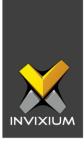

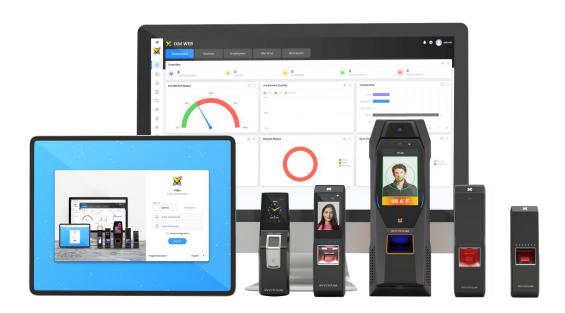

## **Feature Description Document**

**Display Settings Configuration** 

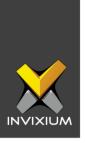

## **Purpose**

This document explains the configuration of display settings in IXM WEB.

## **Applies to**

| TITAN       | TFACE       | TOUCH 2     | MERGE 2     |
|-------------|-------------|-------------|-------------|
| All Devices | All Devices | All Devices | All Devices |

## **Description**

This specification will allow users to manage and configure display settings like setting time, managing background image file(s), turning the display ON/OFF, and managing photos on TITAN, TFACE, TOUCH 2 and MERGE 2.

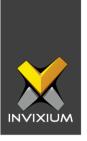

## **Configure Display Setting Features**

1. Click **Devices** >> **General Settings** >> **Display** option.

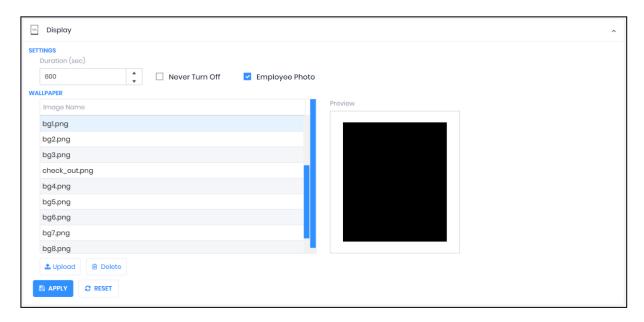

- 2. The "Duration" option provides the flexibility to increase or decrease the duration of the image display time on the LCD.
- 3. To display the image on the LCD for an infinite duration select the "Never Turn Off" option. Toggle "Never Turn Off" to activate settings and display images for an infinite duration.
- 4. In the identification and verification process, the IXM device will show the user's photo if it is set at the time of enrollment. Uncheck "User Photo" to "INACTIVE" to turn off the user's photo display on the device LCD during identification and verification processes on the IXM device.
- 5. Upload the image on the device. Select image and preview will be shown on the right side.

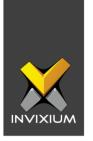

6. Click **Upload** to upload a new image on the device and the progress bar will be displayed.

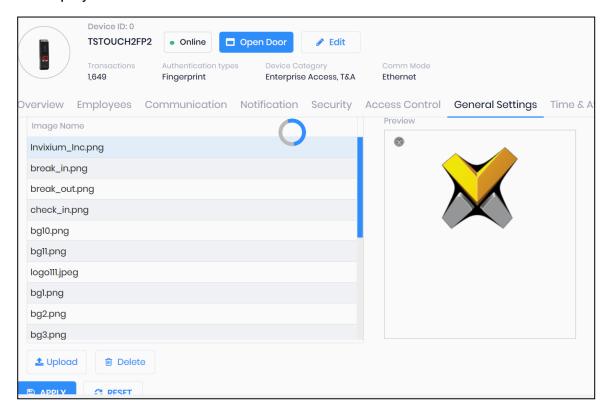

7. Upon process completion, a confirmation message will be displayed.

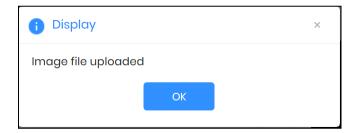

8. Click **Apply** to save changes.

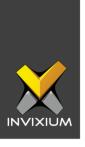

### **FAQs**

#### 1. Who can use the Display feature in IXM WEB?

All IXM WEB users with access to the Devices page can use the Display feature in IXM WEB.

#### 2. What is the maximum size of the image that one can upload?

Our devices support images with a maximum size of 20 MB.

### 3. Which file formats are supported by IXM WEB?

IXM WEB supports .jpg, .jpeg, .png and .bmp file formats to display images on the LCD.

# 4. What is the maximum duration time one can set to display images on the LCD?

A maximum duration of 600 seconds can be set to display images on the LCD using the "Duration" option. One can also set the duration to infinite time using the "Never Turn Off" option.

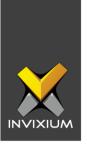

### **Support**

For more information relating to this Feature Description document, please contact us at <a href="mailto:support@invixium.com">support@invixium.com</a>

### **Disclaimers and Restrictions**

This document and the information described throughout are provided in their present condition and are delivered without written, expressed, or implied commitments by Invixium Inc. and are subject to change without notice. The information and technical data herein are strictly prohibited for the intention of reverse engineering and shall not be disclosed to parties for procurement or manufacturing.

This document may contain unintentional typos or inaccuracies.

#### **TRADEMARKS**

The trademarks specified throughout the document are registered trademarks of Invixium Access Inc. All third-party trademarks referenced herein are recognized to be trademarks of their respective holders or manufacturers.

Copyright © 2022, INVIXIUM. All rights reserved.